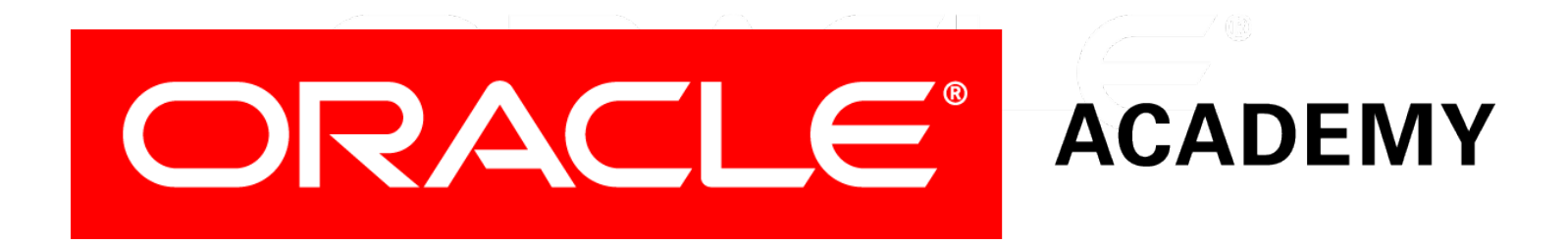

# Database Programming with PL/SQL

#### **1-3 Creating PL/SQL Blocks**

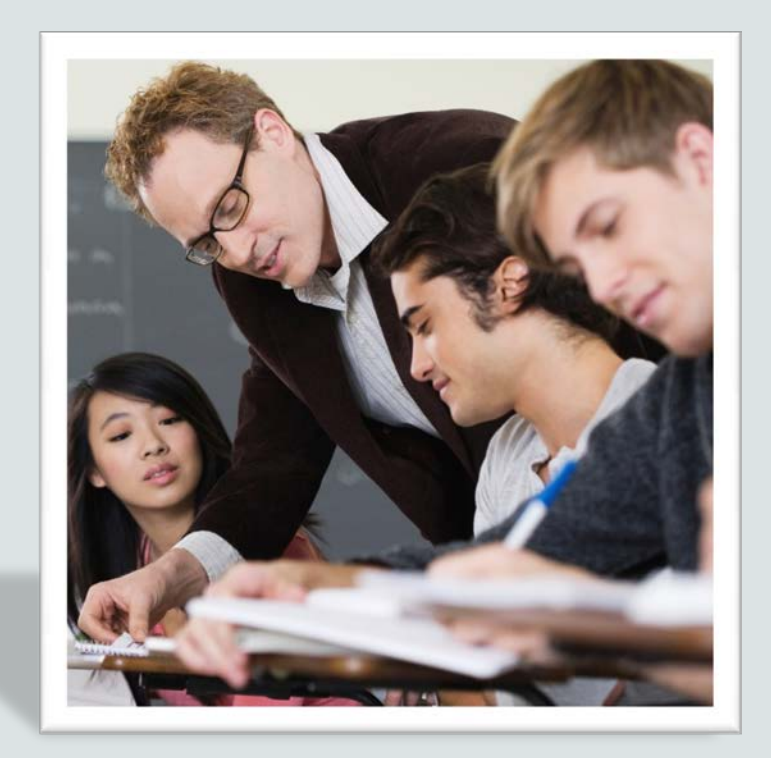

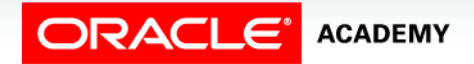

Copyright © 2016, Oracle and/or its affiliates. All rights reserved.

#### **Objectives**

This lesson covers the following objectives:

- Describe the structure of a PL/SQL block
- Identify the different types of PL/SQL blocks
- Identify PL/SQL programming environments
- Create and execute an anonymous PL/SQL block
- Output messages in PL/SQL

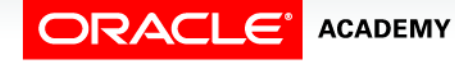

#### Purpose

- Here you will learn the structure of a PL/SQL block and create one kind of block: an anonymous block.
- Later in the course, you will learn to create Procedures, Functions, and Packages using the basic structure found in anonymous blocks.
- After learning about the different environments into which you can develop your PL/SQL programs, you will also begin coding PL/SQL in the Application Express development environment.

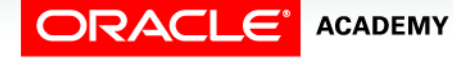

 $\Delta$ 

## PL/SQL Block Structure

#### A PL/SQL block consists of three sections.

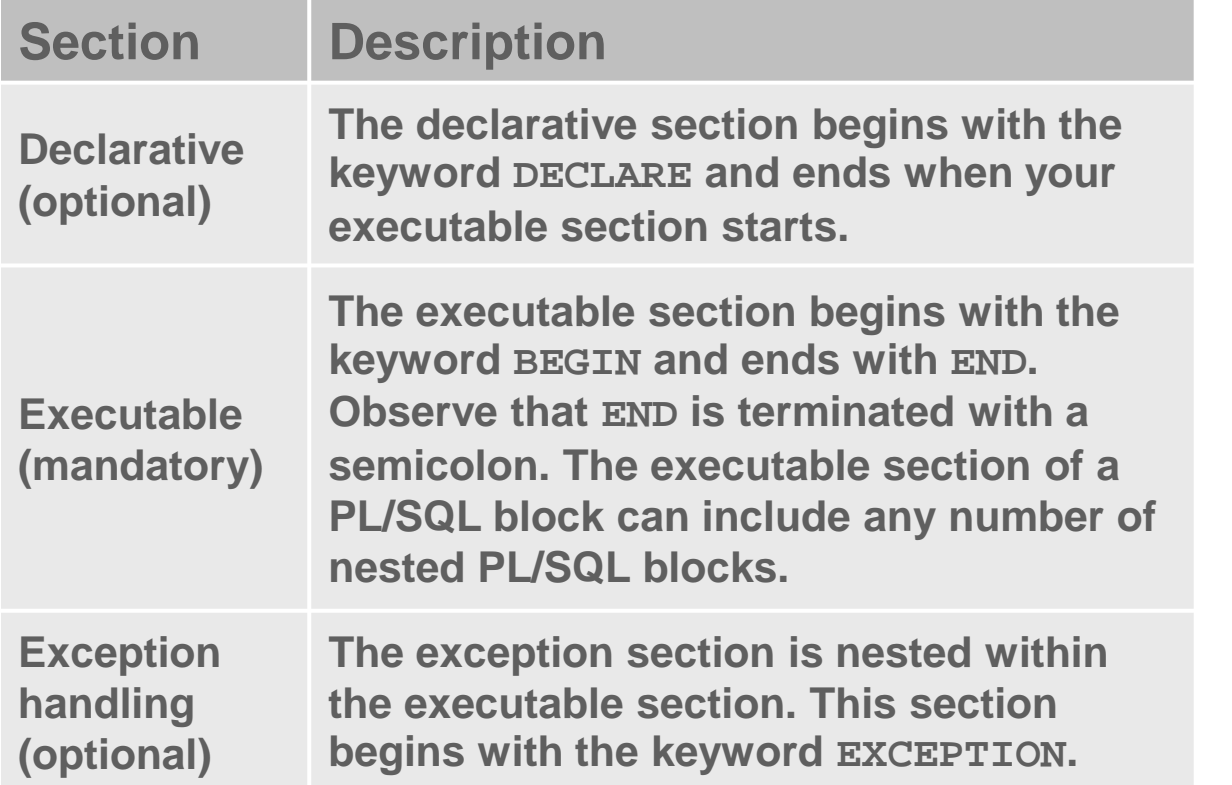

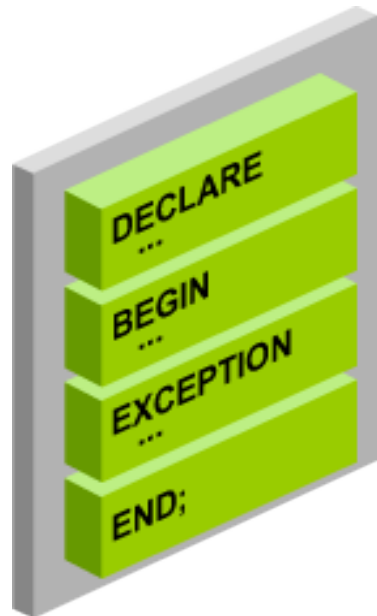

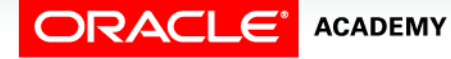

#### PL/SQL Block Structure Sections

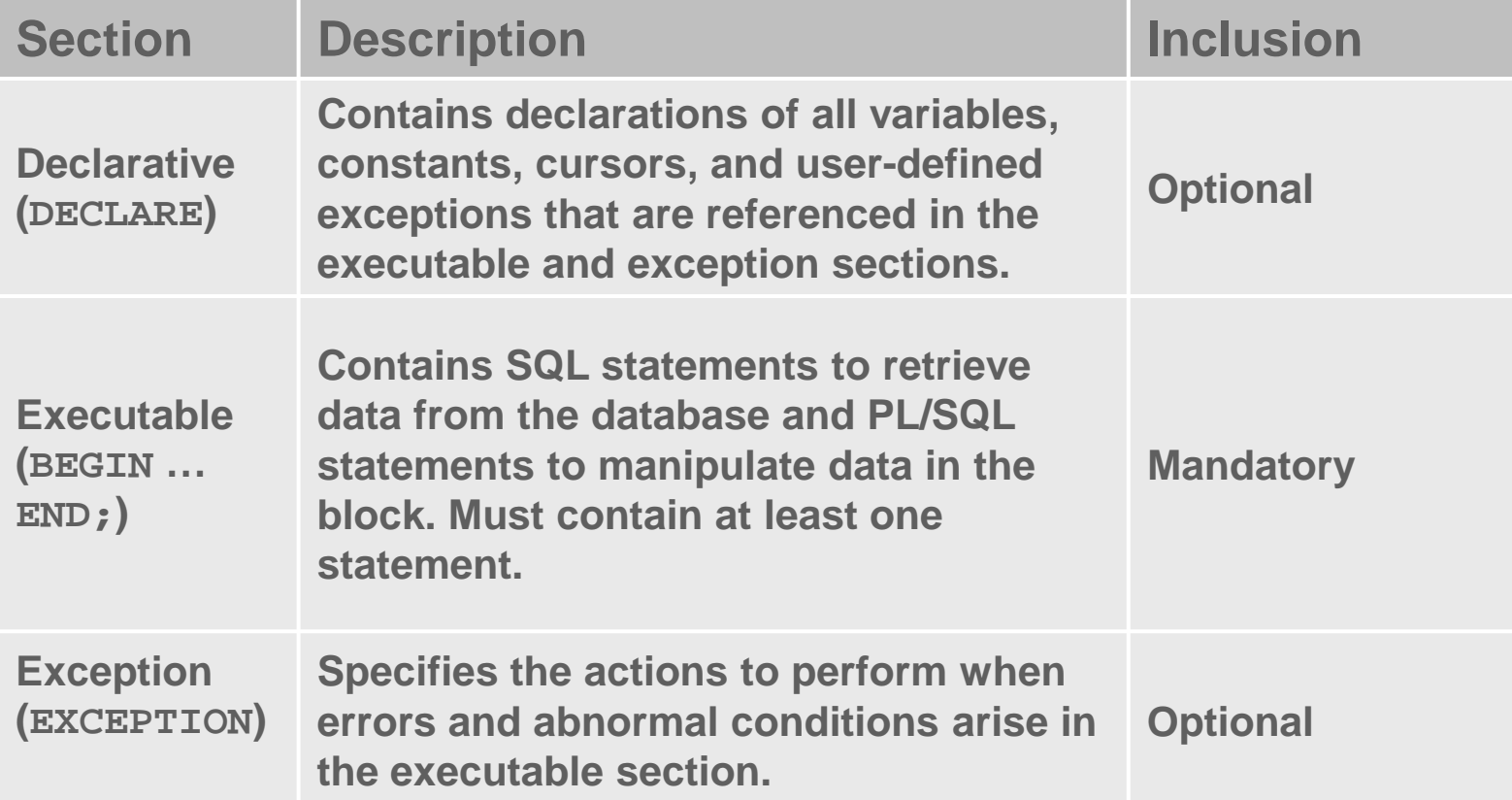

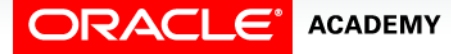

#### Anonymous Blocks

Characteristics of anonymous blocks:

- Unnamed block
- Not stored in the database

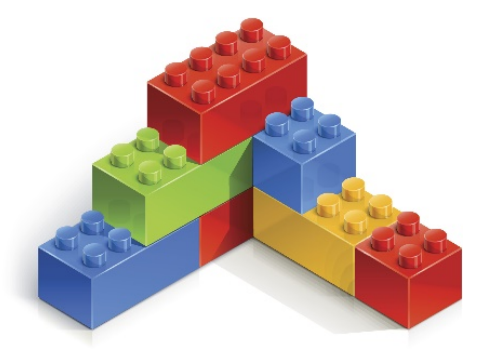

- Declared inline at the point in an application where it is executed
- Compiled each time the application is executed
- Passed to the PL/SQL engine for execution at run time
- Cannot be invoked or called because it does not have a name and does not exist after it is executed

#### Anonymous Blocks – Basic Structure

#### • Basic structure of an anonymous block:

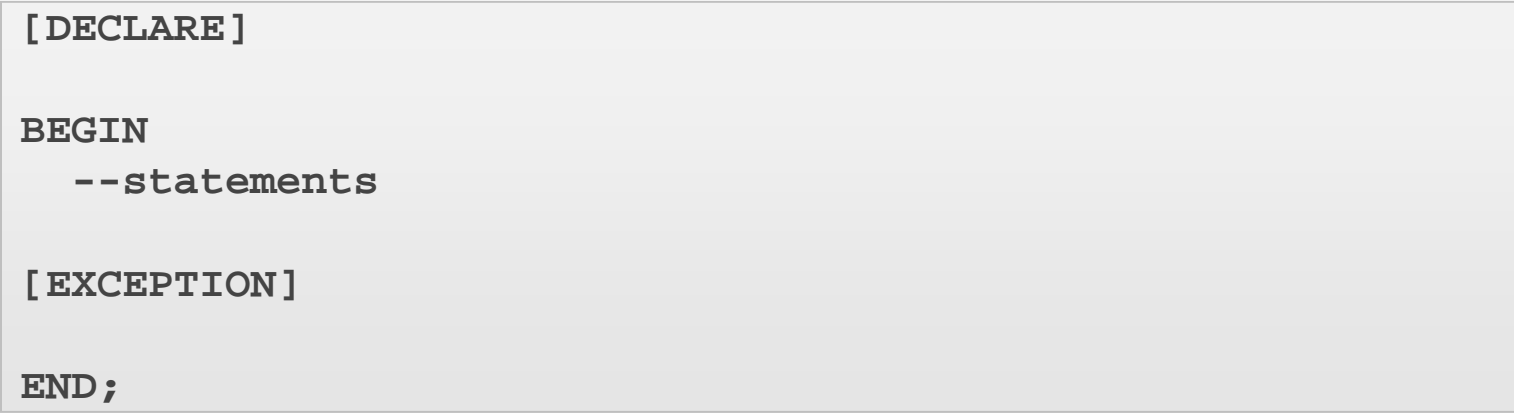

• The DECLARE and EXCEPTION keywords/sections are optional.

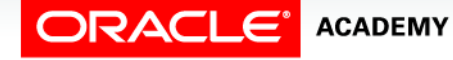

#### Examples of Anonymous Blocks

• Executable section only (minimum required)

```
BEGIN
  DBMS OUTPUT.PUT LINE('PL/SOL is easy!');
END;
```
• Declarative and executable sections

```
DECLARE
   v_date DATE := SYSDATE;
BEGIN
  DBMS OUTPUT.PUT LINE(v date);
END;
```
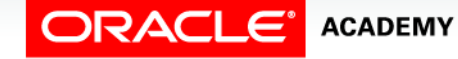

#### Examples of Anonymous Blocks

#### Declarative, executable, and exception sections

```
DECLARE
  v_first_name VARCHAR2(25);
 v last name VARCHAR2(25);
BEGIN
  SELECT first name, last name
     INTO v_first_name, v_last_name
    FROM employees 
    WHERE last_name = 'Oswald';
  DBMS_OUTPUT.PUT_LINE ('The employee of the month is: '
            || v_first_name || ' ' || v_last_name || '.');
EXCEPTION
  WHEN TOO_MANY_ROWS THEN
     DBMS_OUTPUT.PUT_LINE ('Your select statement retrieved
     multiple rows. Consider using a cursor or changing
      the search criteria.');
END;
```
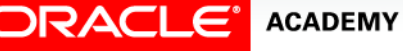

## The PL/SQL Compiler

- The anonymous block found on the previous slide is automatically compiled when it is executed.
- If the code has errors that prevent it from compiling, it will not execute, but will return the first compile error it detects.

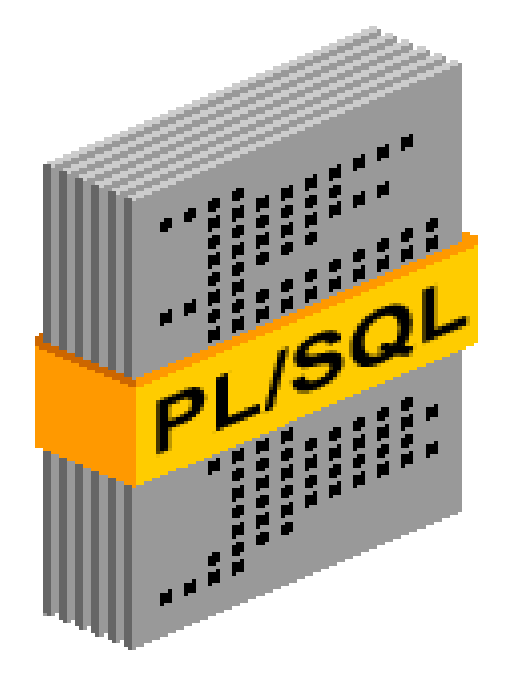

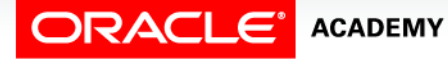

## The PL/SQL Compiler

- Every program written in a high-level programming language (C, Java, PL/SQL, and so on) must be checked and translated into binary code (ones and zeros) before it can execute.
- The software that does this checking and translation is called a compiler.
- The PL/SQL compiler executes automatically when needed.
- It checks not only that every command is spelled correctly, but also that any referenced database objects (such as tables) exist, and that the user has the necessary privileges to access them.

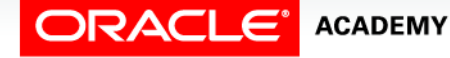

## Subprograms

Subprograms:

- Are named PL/SQL blocks
- Are stored in the database
- Can be invoked whenever you want depending on your application
- Can be declared as procedures or as functions
	- Procedure: Performs an action
	- Function: Computes and returns a value

```
PROCEDURE name
IS
   -- variable declarations
BEGIN
   -- statements
[EXCEPTION]
END;
```
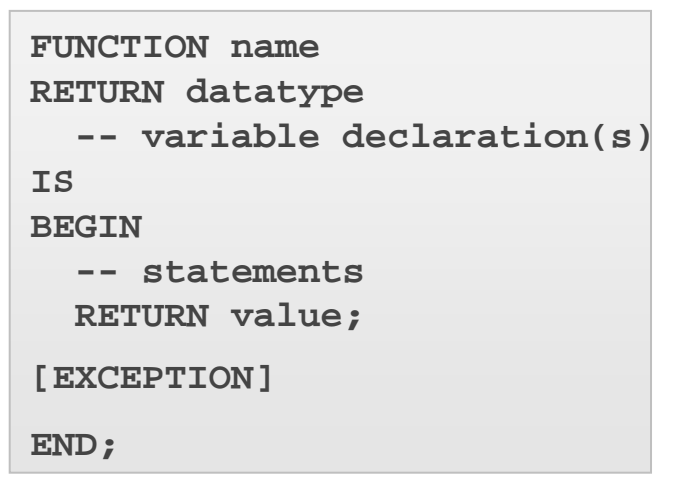

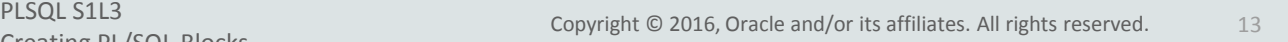

**ACADEMY** 

#### Examples of Subprogram Code Blocks

• Code block to create a procedure called PRINT\_DATE.

```
CREATE OR REPLACE PROCEDURE print_date IS
   v_date VARCHAR2(30);
BEGIN
   SELECT TO_CHAR(SYSDATE,'Mon DD, YYYY') 
     INTO v_date
     FROM DUAL;
  DBMS OUTPUT.PUT LINE(v date);
END;
```
• Code block to create a function called TOMORROW.

```
CREATE OR REPLACE FUNCTION tomorrow (p_today IN DATE)<br>RETURN DATE IS
    RETURN DATE IS
    v_tomorrow DATE;
 BEGIN
    SELECT p_today + 1 INTO v_tomorrow
      FROM DUAL;
    RETURN v_tomorrow;
END;
```
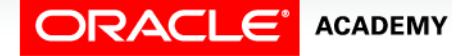

#### PL/SQL Programming Environments

There are many tools available from Oracle that provide an environment for developing database-driven applications using PL/SQL.

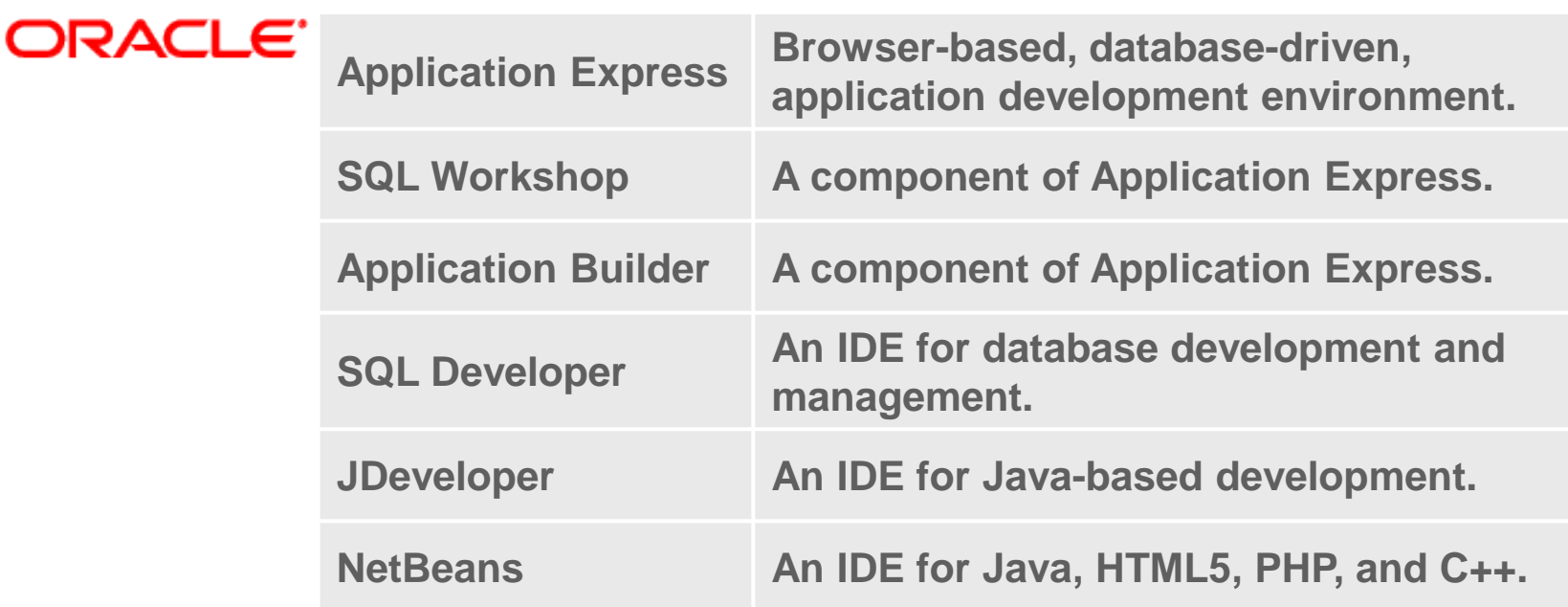

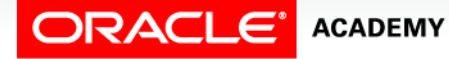

#### Oracle Application Express

Oracle Application Express is a browser-based web application environment that offers a SQL Workshop component.

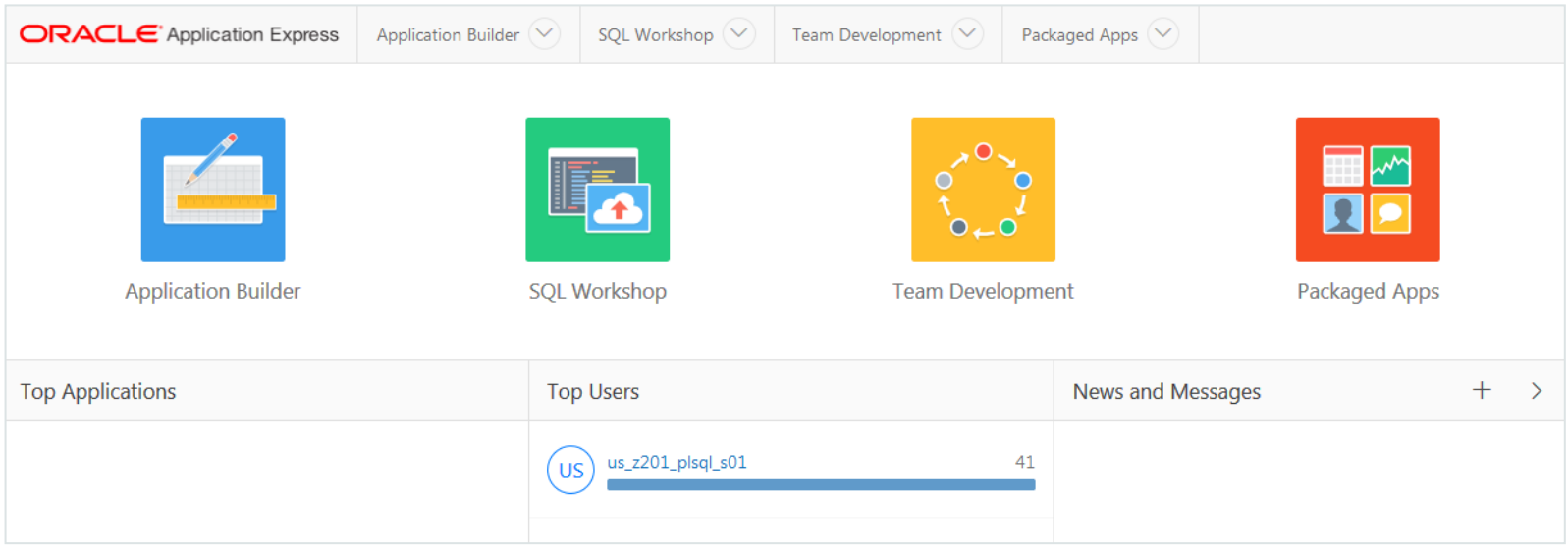

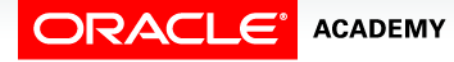

#### Developing with SQL Workshop

When you log in to Oracle Application Express and choose SQL Workshop, you can choose to use the SQL Commands option to use the SQL command-line editor, or you can choose the SQL Scripts option to work within the Script Editor.

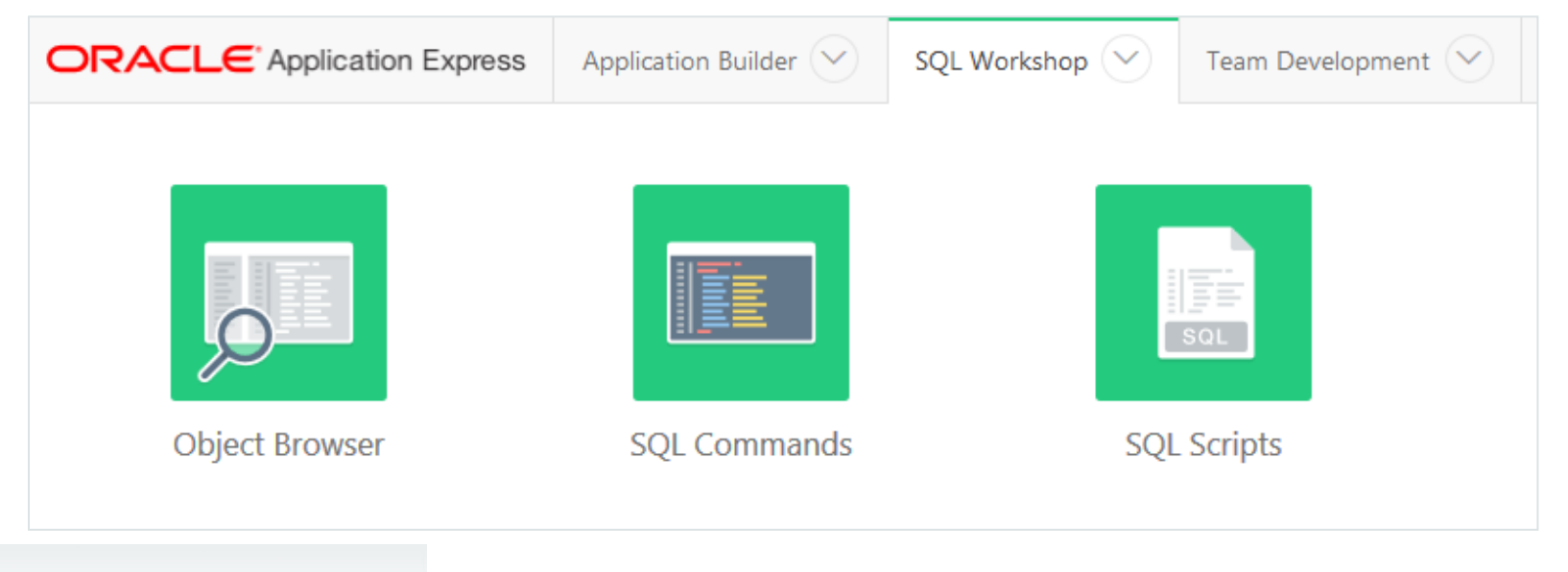

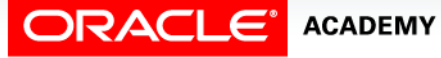

#### SQL Commands

- As you did in the SQL course, you can use SQL Commands to enter and run a SINGLE SQL statement.
- You also use SQL Commands to enter and run a SINGLE PL/SQL block.

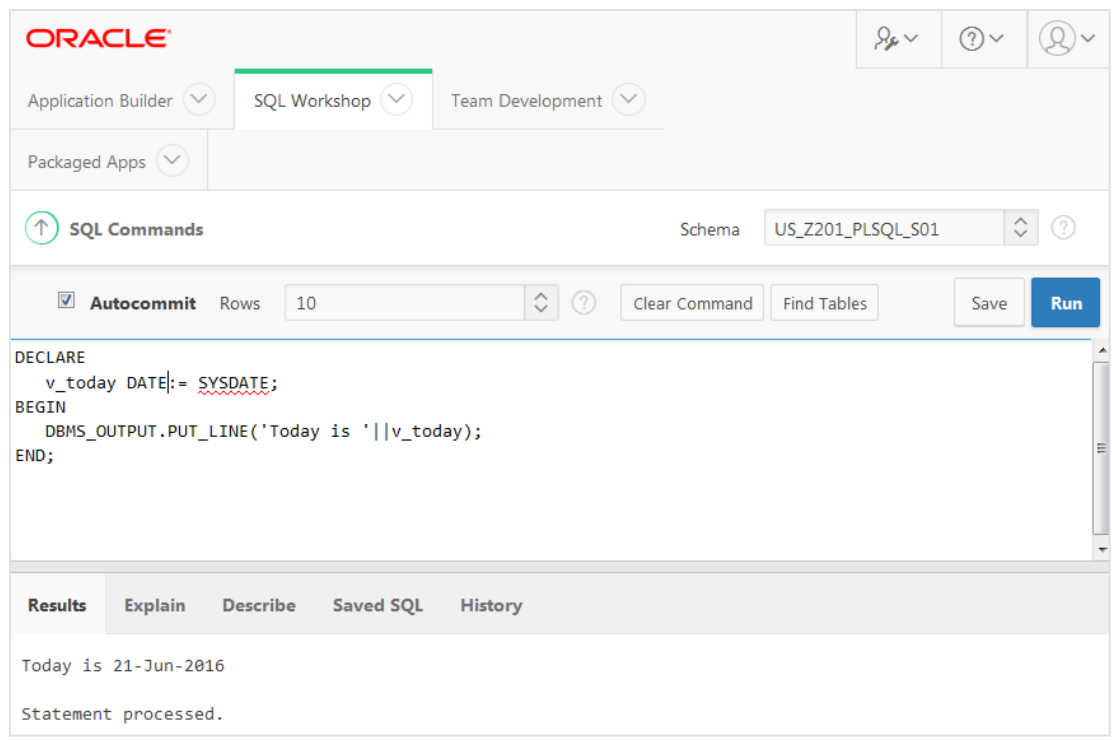

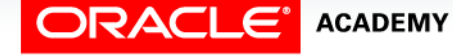

## SQL Scripts

- SQL Scripts can contain one or more SQL statements and/or PL/SQL blocks.
- Use SQL Scripts to enter and run multistatement scripts.
- In SQL Scripts, anonymous PL/SQL blocks must be followed by a forward slash (/).

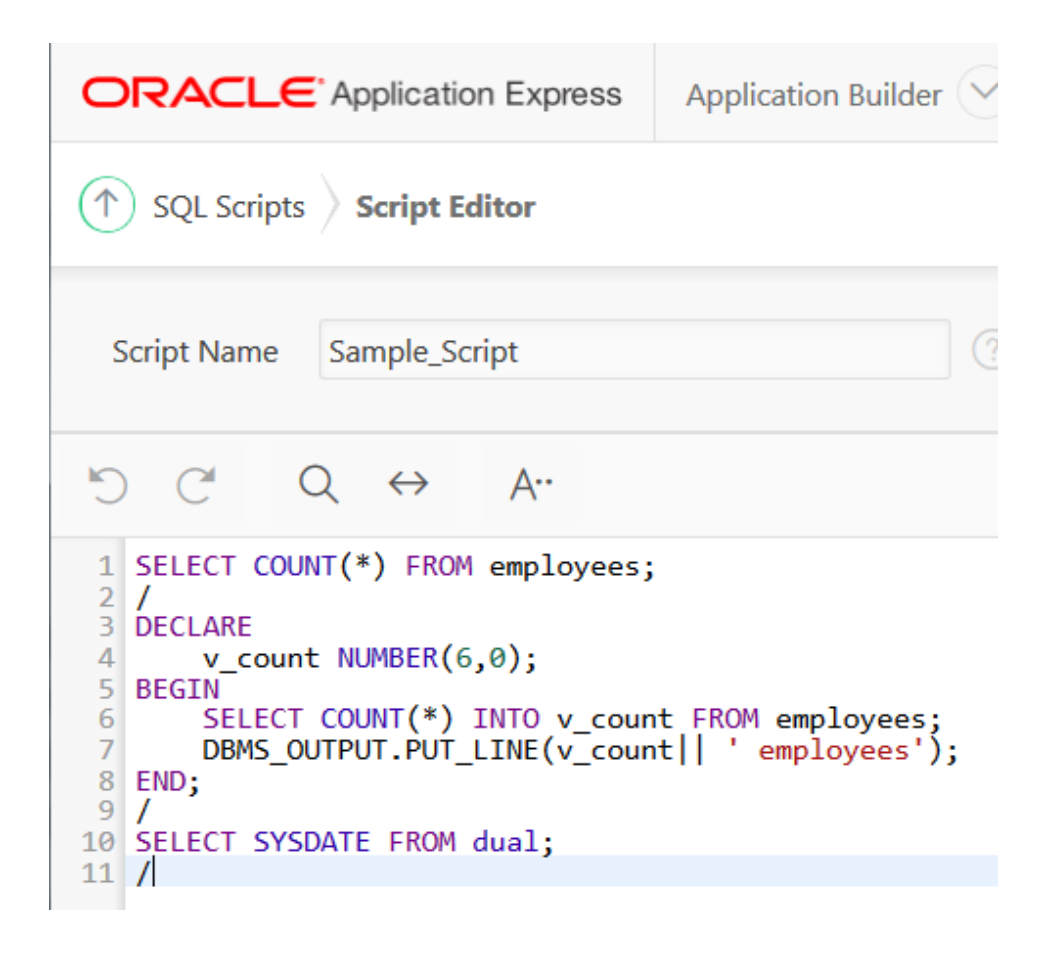

#### APEX SQL Workshop Guide

- Oracle provides an extensive HELP function to assist you in using the Application Express environment.
- Object Browser, SQL Commands, and SQL Scripts, as well as many other topics, are covered.

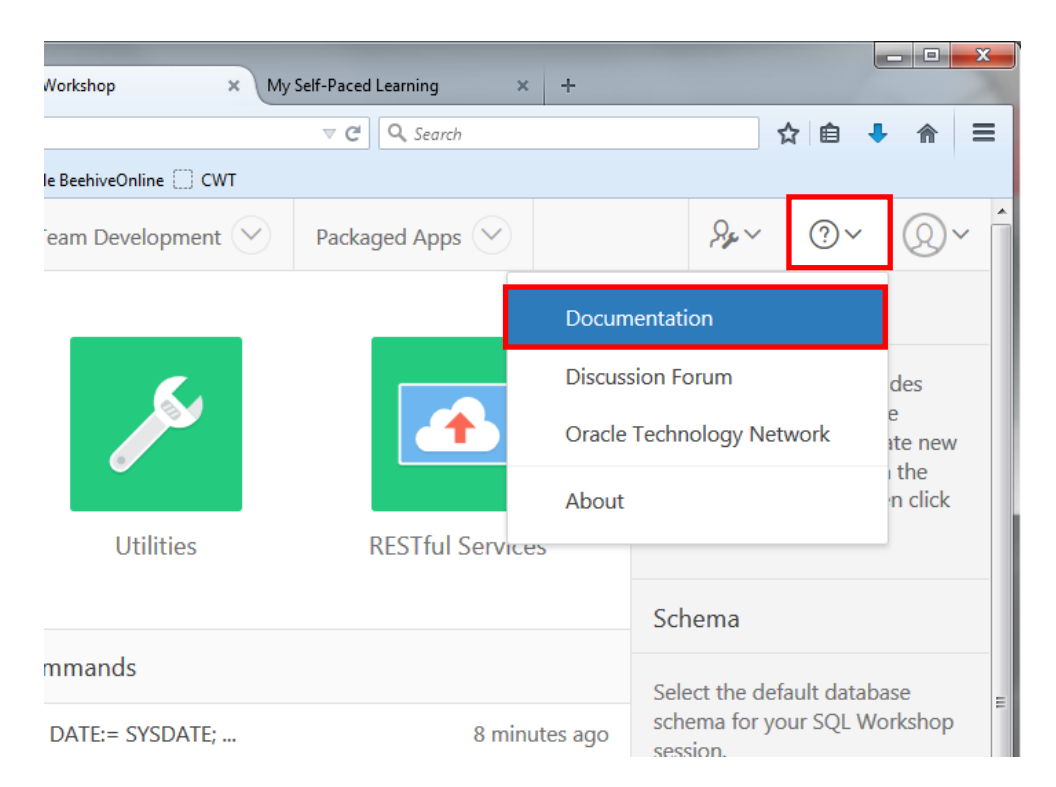

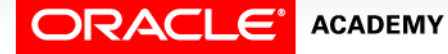

#### Using DBMS\_OUTPUT.PUT\_LINE Example

- Look at this simple PL/SQL block and its output.
- How can you display the result?

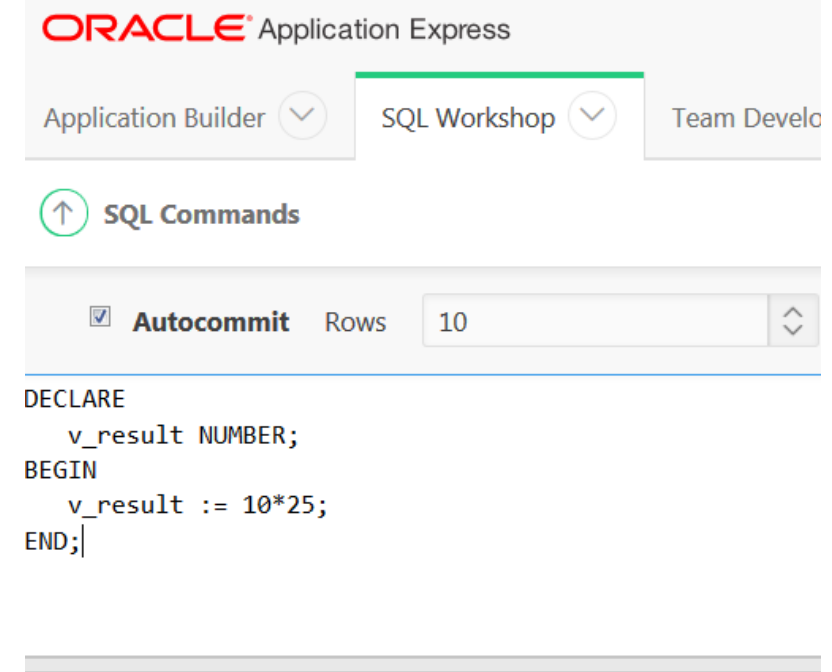

**Explain Saved SQL Results Describe History** 

Statement processed.

#### 0.00 seconds

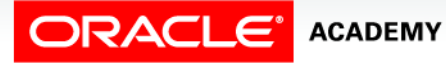

#### Using DBMS\_OUTPUT.PUT\_LINE Example

- Let's add a call to the PUT\_LINE function in the DBMS\_OUTPUT package.
- Now you can see the result!

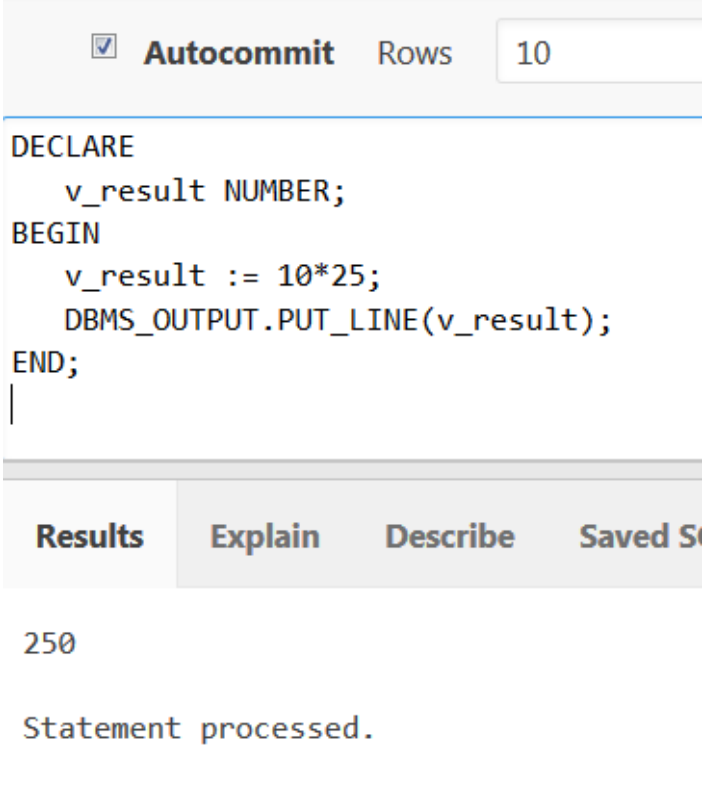

#### 0.00 seconds

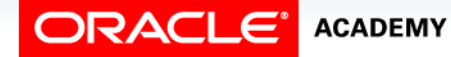

#### Using DBMS OUTPUT. PUT LINE

- The DBMS\_OUTPUT. PUT\_LINE allows you to display results so that you can check that your block is working correctly.
- It allows you to display one character string at a time, although this can be concatenated.

```
DECLARE
 v emp count NUMBER;
BEGIN
  DBMS_OUTPUT.PUT_LINE('PL/SQL is easy so far!');
   SELECT COUNT(*) INTO v_emp_count FROM employees;
  DBMS_OUTPUT.PUT_LINE('There are '||v_emp_count||'
                         rows in the employees table');
END;
```
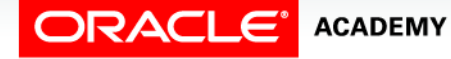

## Terminology

Key terms used in this lesson included:

- Anonymous PL/SQL block
- Compiler
- Subprograms
- Procedures
- Functions

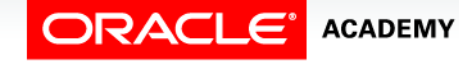

#### Summary

In this lesson, you should have learned how to:

- Describe the structure of a PL/SQL block
- Identify the different types of PL/SQL blocks
- Identify PL/SQL programming environments
- Create and execute an anonymous PL/SQL block
- Output messages in PL/SQL

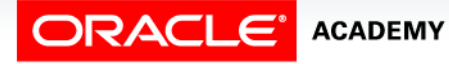

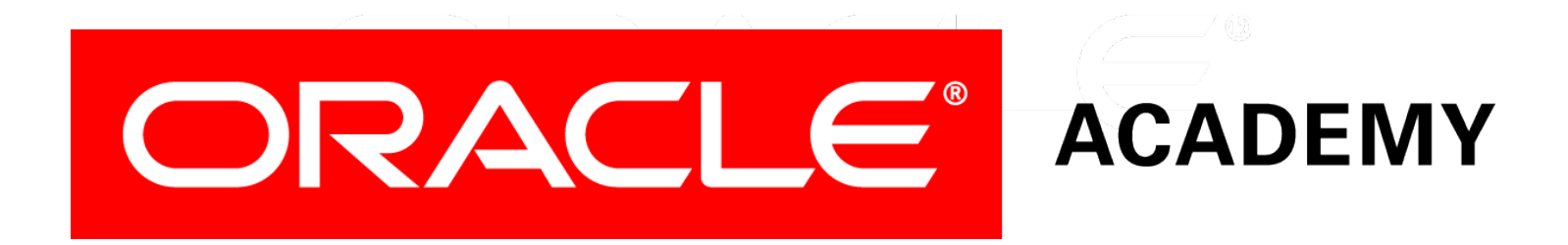